```
rptCustomers.DataSource
= customers.FindAll(LoadStatus.Loaded, start,
-1, out noOfPages);
rptCustomers.DataBind();
}
```

Here, we are using the business object CustomerCollection, in the code-behind GUI class. Now we will see how we can consume this service without using the domain classes directly, but using the service interface layer instead.

First, we need to add a reference to the ASMX web services; right-click the **5Tier.Web** project in VS and select **Add Web Reference** (see the following screenshot):

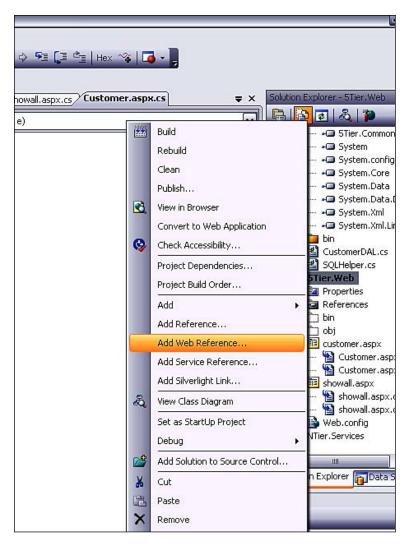

In the **Add Web Reference** dialog box that is displayed, we will select the **Web Services in this solution** option, as shown in the following screenshot:

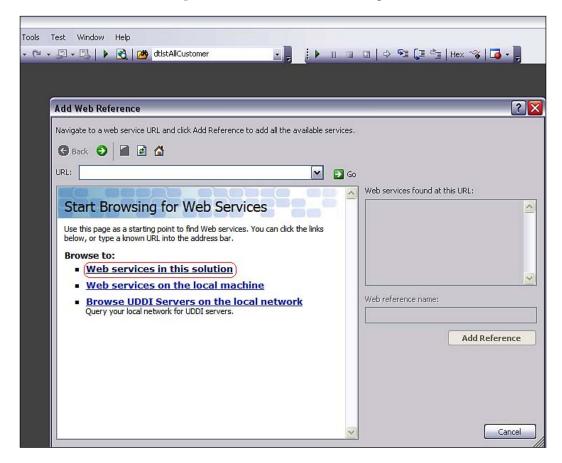